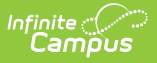

# **Eligibility [.2231 - .2419]**

 $L$ odified on 05/31/2024 2:23 pm CD

You are viewing a previous version of this article. See Create New [Eligibility](http://kb.infinitecampus.com/help/create-new-eligibility-records) Records and Manage [Eligibility](http://kb.infinitecampus.com/help/manage-eligibility-records) Records for the most current information.

| How Campus Updates [Eligibility](http://kb.infinitecampus.com/#how-campus-updates-eligibility-records) Records | Eligibility [Information](http://kb.infinitecampus.com/#eligibility-information-in-ad-hoc-query-wizard) in Ad hoc Query Wizard | Eligibility Editor Field Descriptions | Create New [Eligibility](http://kb.infinitecampus.com/#create-new-eligibility-records) Records | View [Modifications](http://kb.infinitecampus.com/#view-modifications-made-to-an-eligibility-record) Made to an Eligibility Record

Tool Search: Eligibility

The Eligibility tool shows a student's eligibility for receiving free or reduced-price benefits. The USDA Food and Nutritional Services agency requires that districts track student eligibility for federal reimbursement purposes.

State Edition users should also refer to the [Eligibility](http://kb.infinitecampus.com/help/eligibility-state) (State) article.

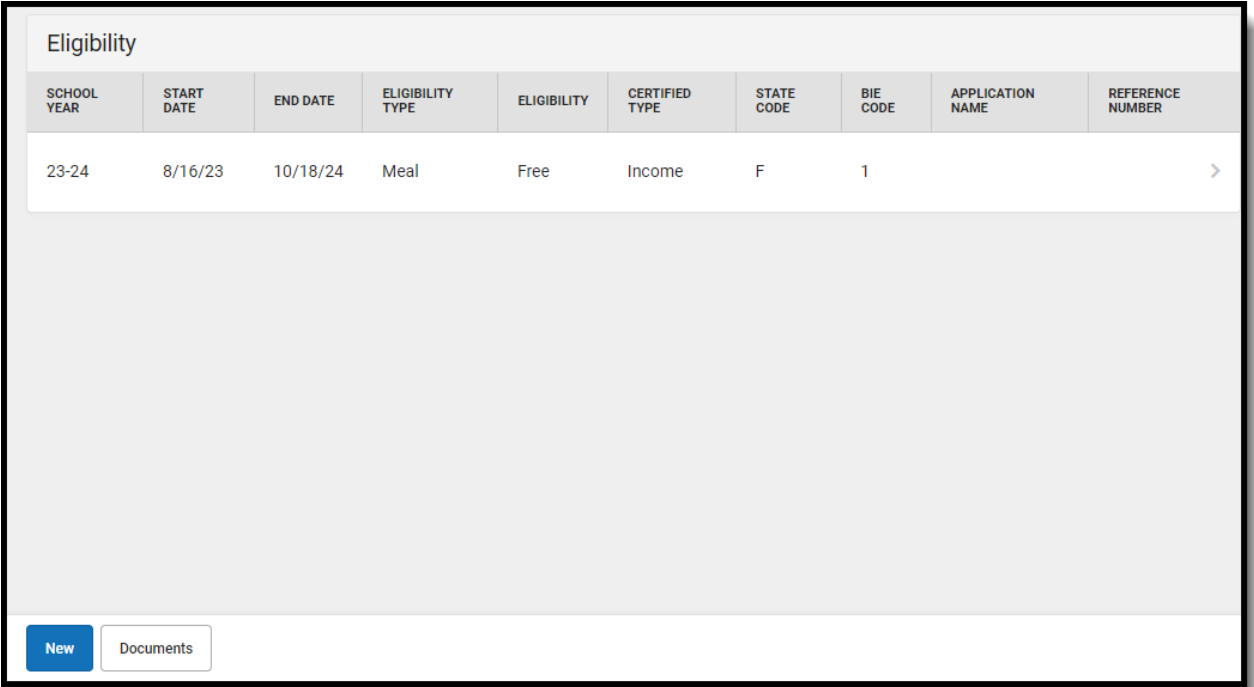

If there are no eligibility records shown in the Eligibility Editor, the student has a default Eligibility value of **Paid** and an Eligibility Type of **Meal**.

## **How Campus Updates Eligibility Records**

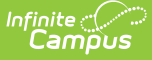

Eligibility records are updated when a household applies for benefits, generally at the start of a school year or during the school year. When a household is approved for free or reduced meal benefits, student eligibilities are active for the current school year, plus an additional 30 days into the next school year.

Records displayed in this tool are entered through one of the following methods:

- **Manually Entered Eligibilities** New eligibility records can be created manually on the Eligibility tool. This method is most often used when a district does not use the FRAM Household [Applications](https://kb.infinitecampus.com/help/household-applications) tool or the [Eligibility](https://kb.infinitecampus.com/help/eligibility-import-wizard) Import Wizard.
- **Updated/Imported Eligibilities** Existing student eligibilities can be imported to the Eligibility tool using the [Eligibility](https://kb.infinitecampus.com/help/eligibility-import-wizard) Import Wizard. The Eligibility Import Wizard may be used to upload direct certification files received from the state or files received from third-party food service vendors.
- **Auto-Populated Eligibilities** When an Educational or Meal Benefits application is processed through the FRAM Household [Applications](https://kb.infinitecampus.com/help/household-applications) and Online [Applications](https://kb.infinitecampus.com/help/meal-benefits-application-portal) tools, the resulting eligibility is automatically populated. These records display as read-only information that cannot be modified or deleted.

**[Point-of-Sale](https://kb.infinitecampus.com/help/point-of-sale-pos) users only:** Changes made to a student's eligibility will NOT update existing meal transactions. Purchased transactions that exist on a student's account [Journal](https://kb.infinitecampus.com/help/journal-pos-account) are not automatically updated to reflect the changes in their eligibility. If updating existing meal transactions is necessary, a district staff member must manually modify the transactions in the student's account [Journal](https://kb.infinitecampus.com/help/journal-pos-account).

## **Eligibility Information in Ad hoc Query Wizard**

Eligibility information is available in the Query [Wizard](http://kb.infinitecampus.com/help/query-wizard) for Student Data Types and Census/Staff Data Types. Fields can be selected from the following folders:

- $\bullet$  Student > FRAM > Eligibility
- Person > FRAM > Eligibility

In the other Eligibility articles, the related Ad hoc Field is noted with the Field descriptions.

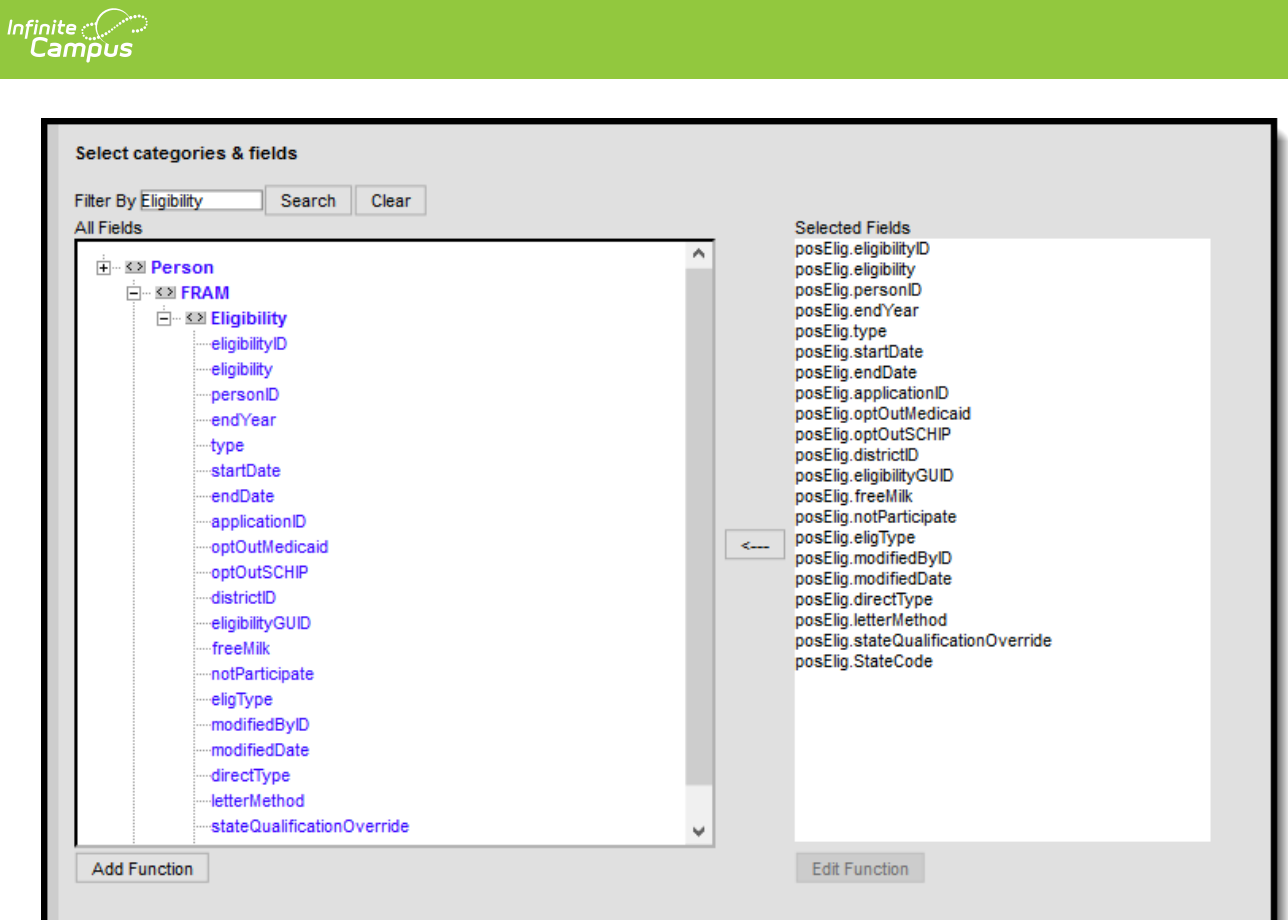

# **Eligibility Editor Field Descriptions**

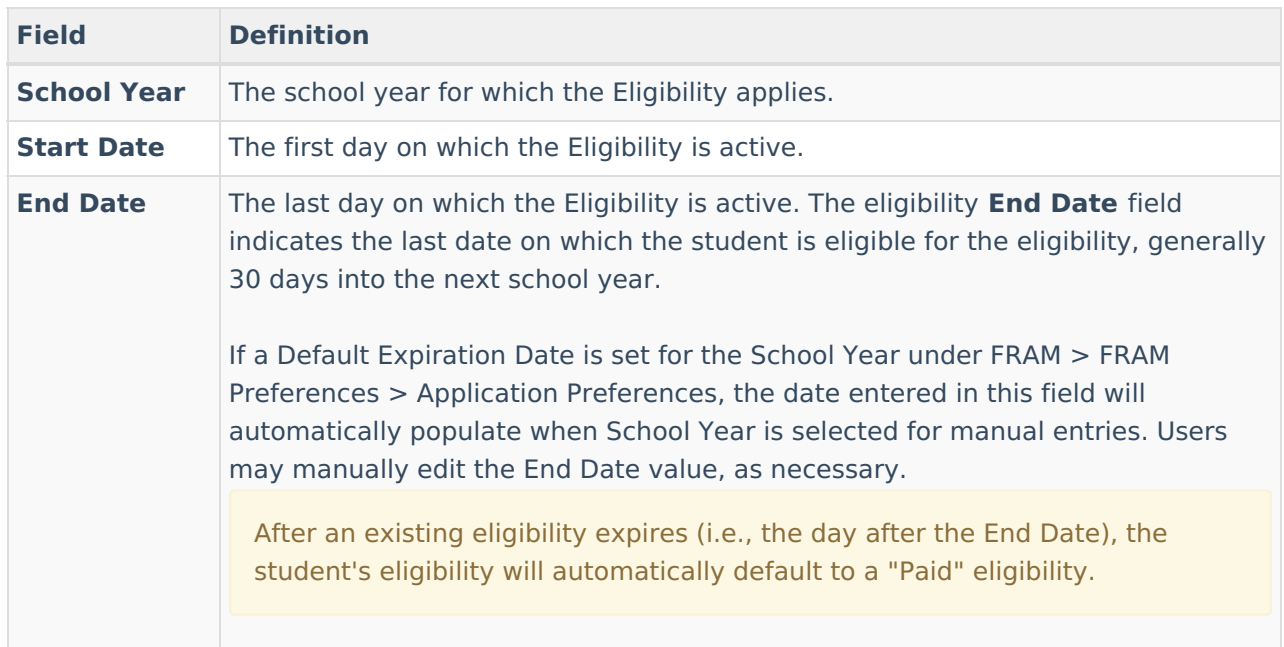

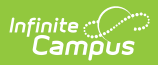

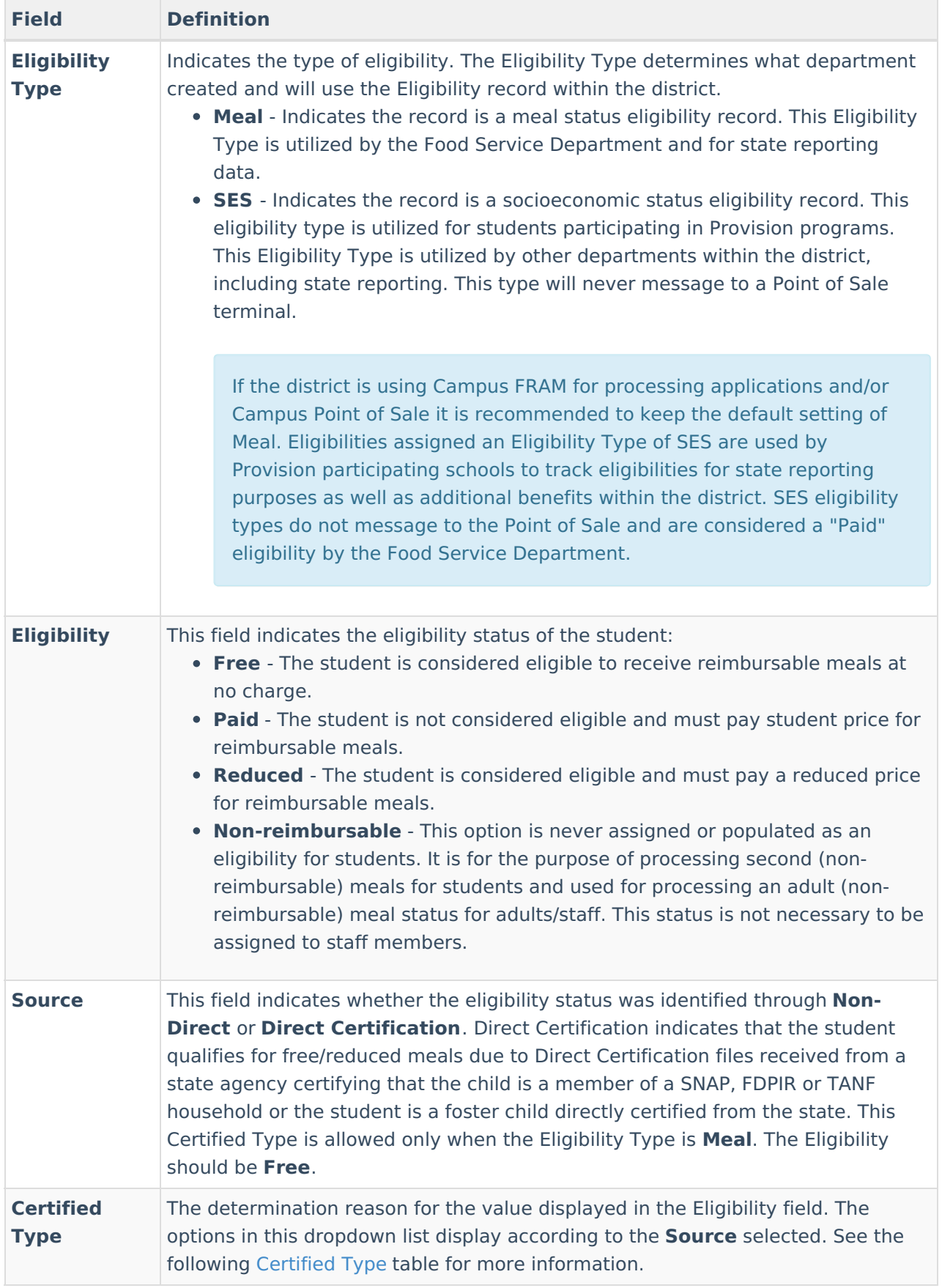

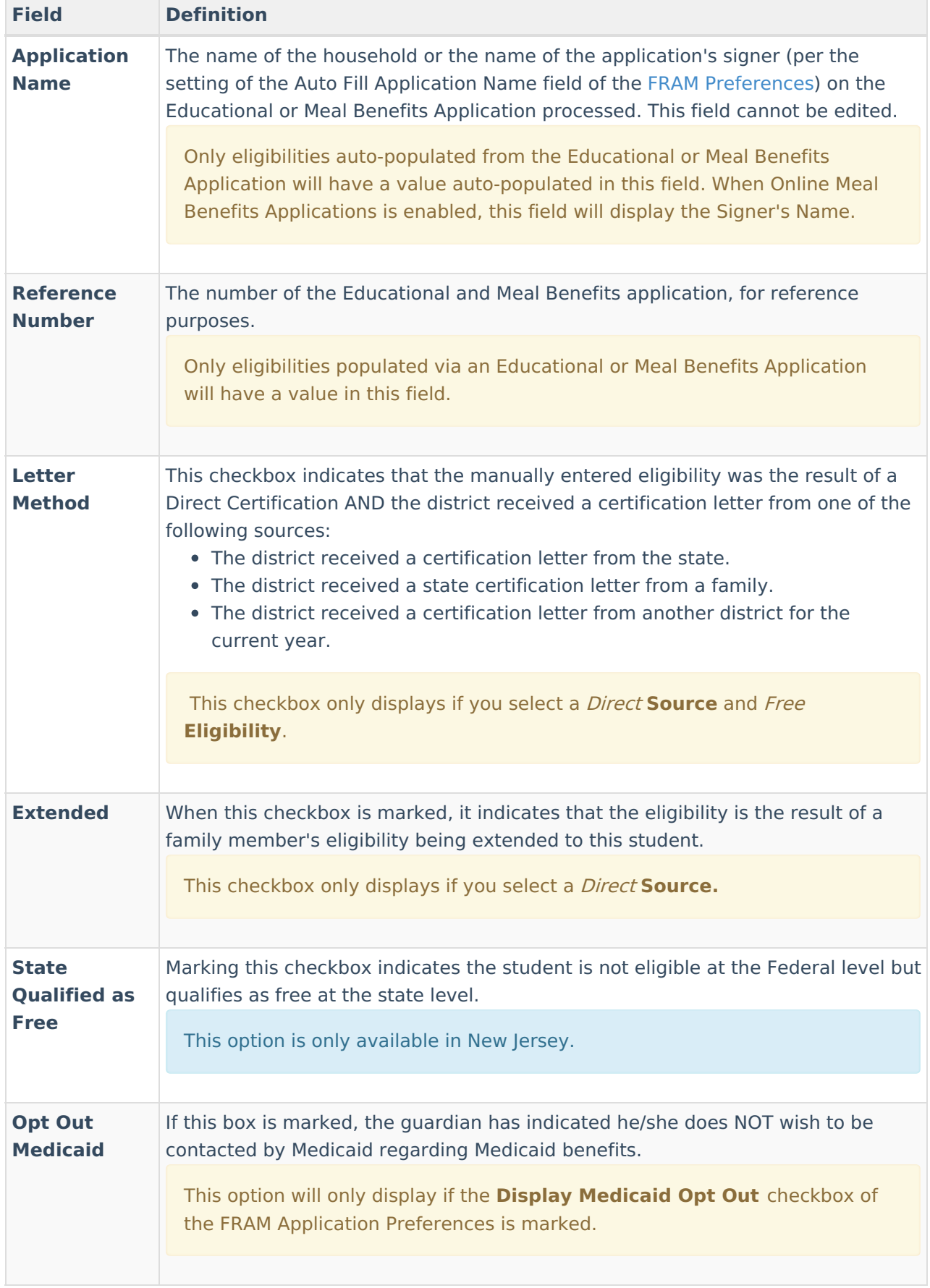

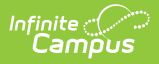

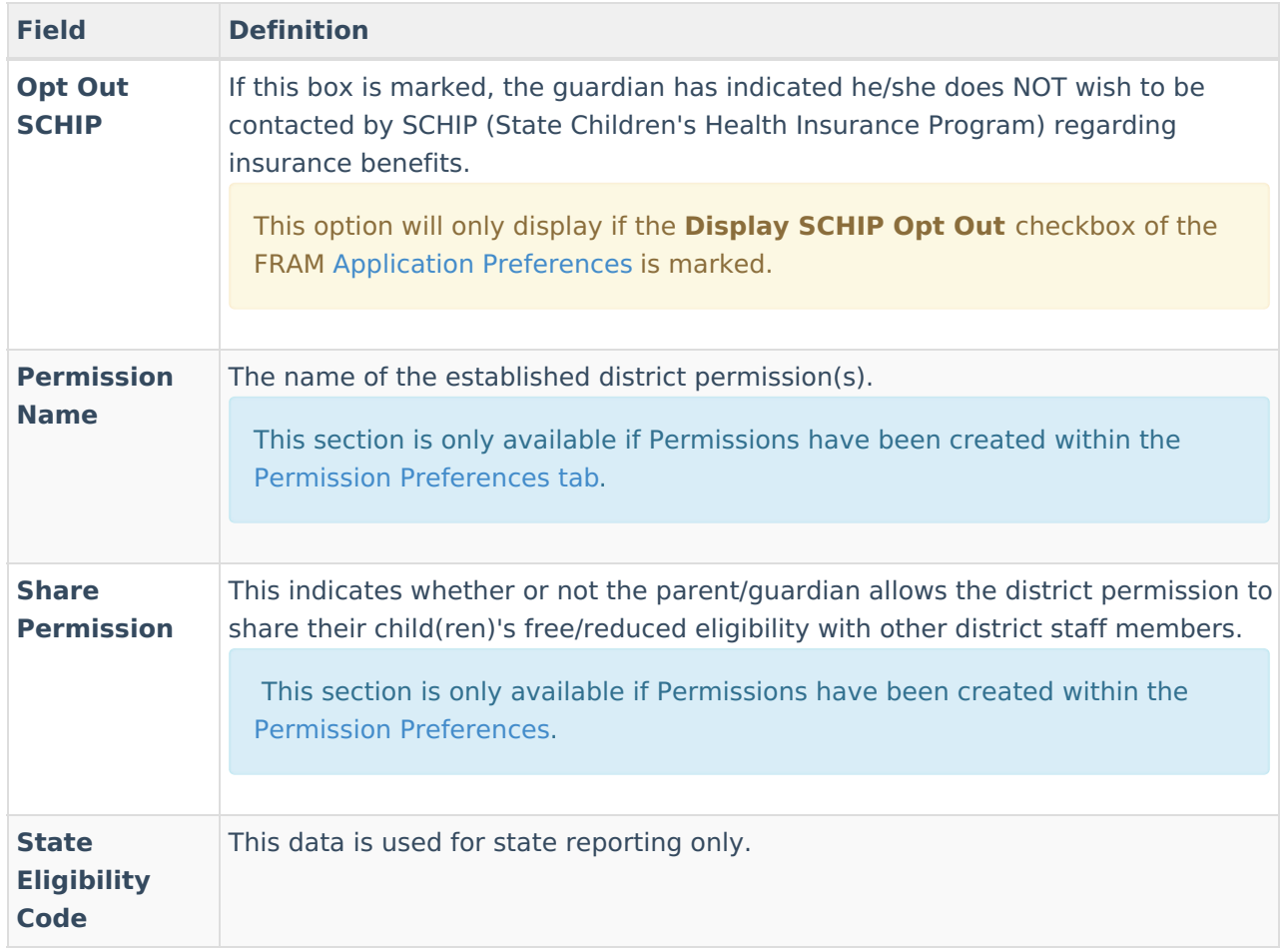

# **Certified Type**

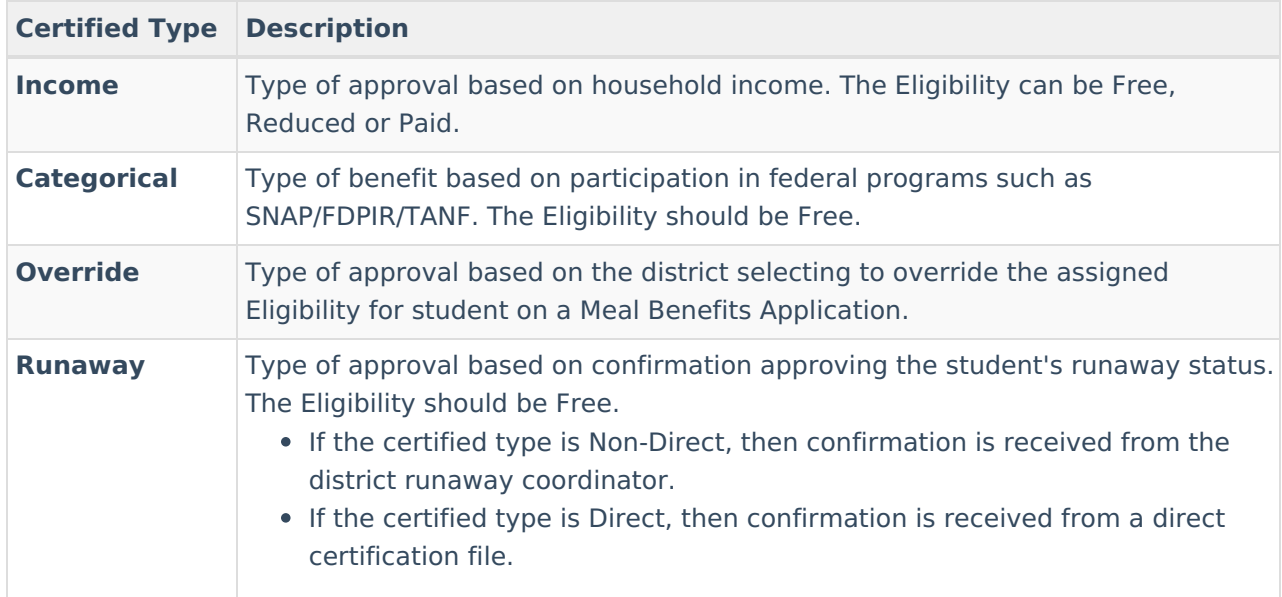

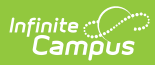

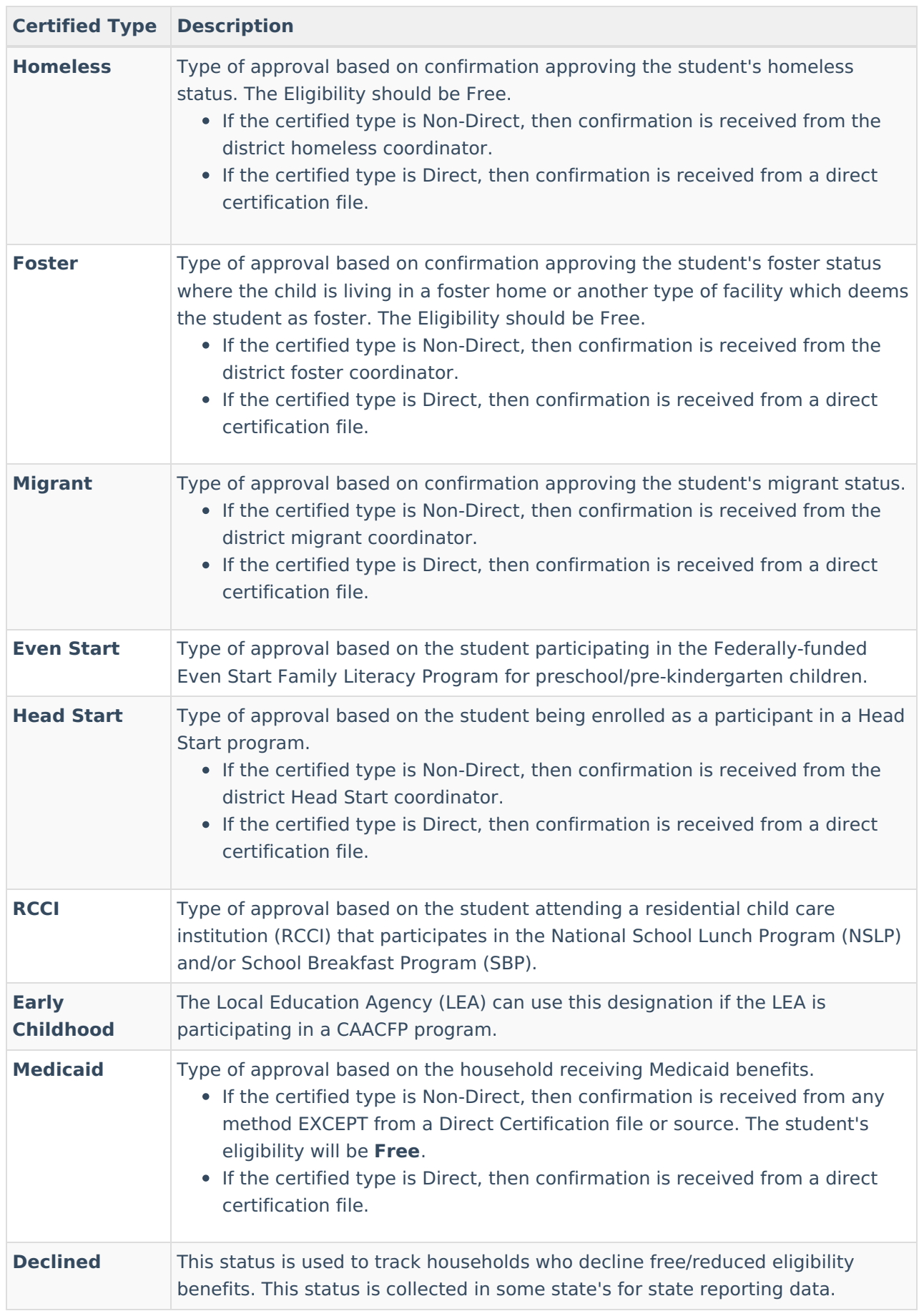

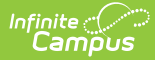

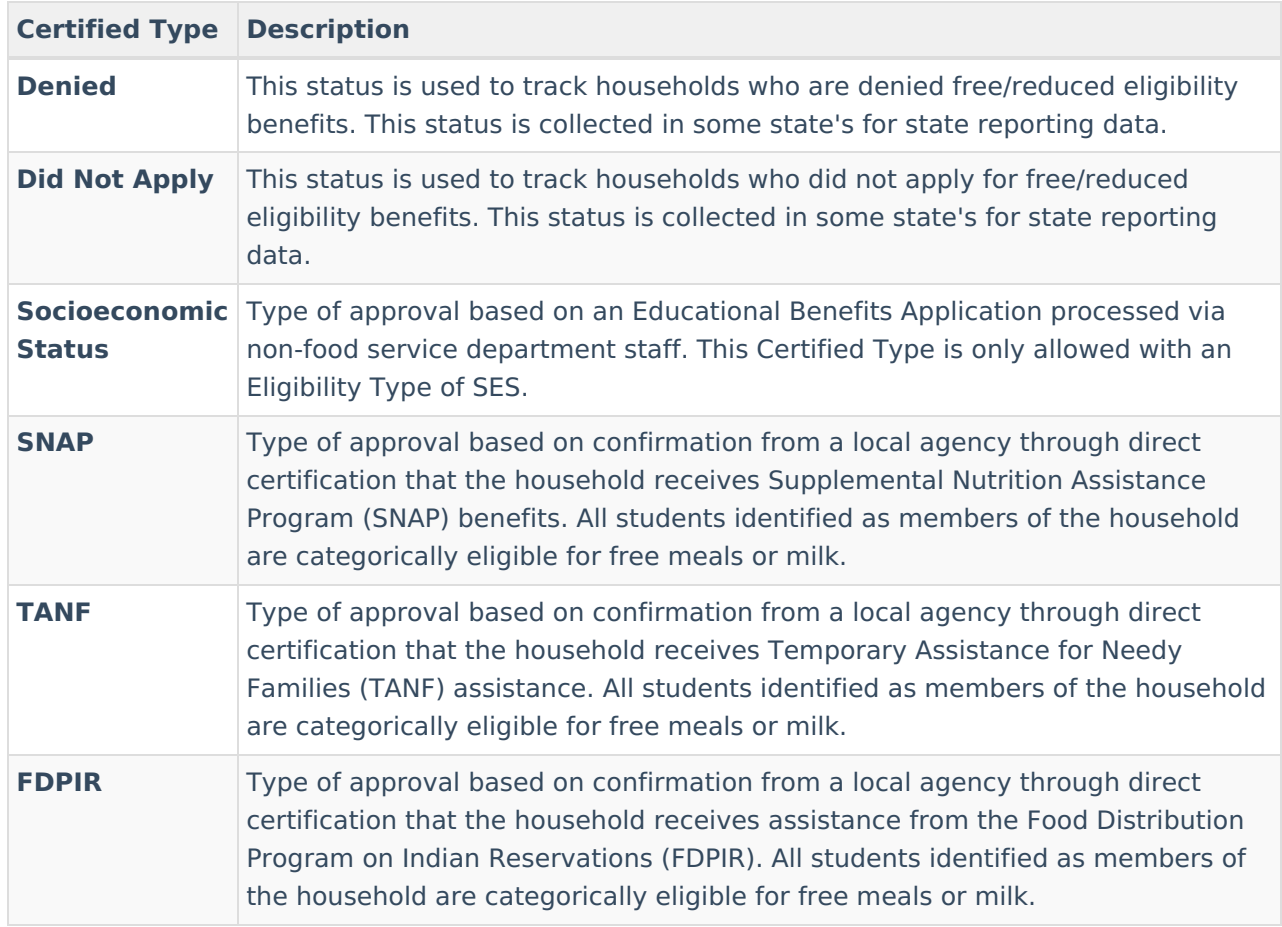

# **Create New Eligibility Records**

Sync [Eligibility](http://kb.infinitecampus.com/#sync-eligibility-to-state) to State | Manually Enter a New Student [Eligibility](http://kb.infinitecampus.com/#manually-enter-a-new-student-eligibility) | Edit Student Eligibility Meal Status | Delete [Eligibility](http://kb.infinitecampus.com/#edit-student-eligibility-meal-status) Records

If a student's eligibility is not created by processing an Eligibility or Meal Benefits Application or by importing through the [Eligibility](https://kb.infinitecampus.com/help/eligibility-import-wizard) Import Wizard, it may be entered manually.

To create new eligibility records, State Edition users must be assigned to a district on their User Account tab. See the [Eligibility](https://kb.infinitecampus.com/help/eligibility-state) (State) article for more information.

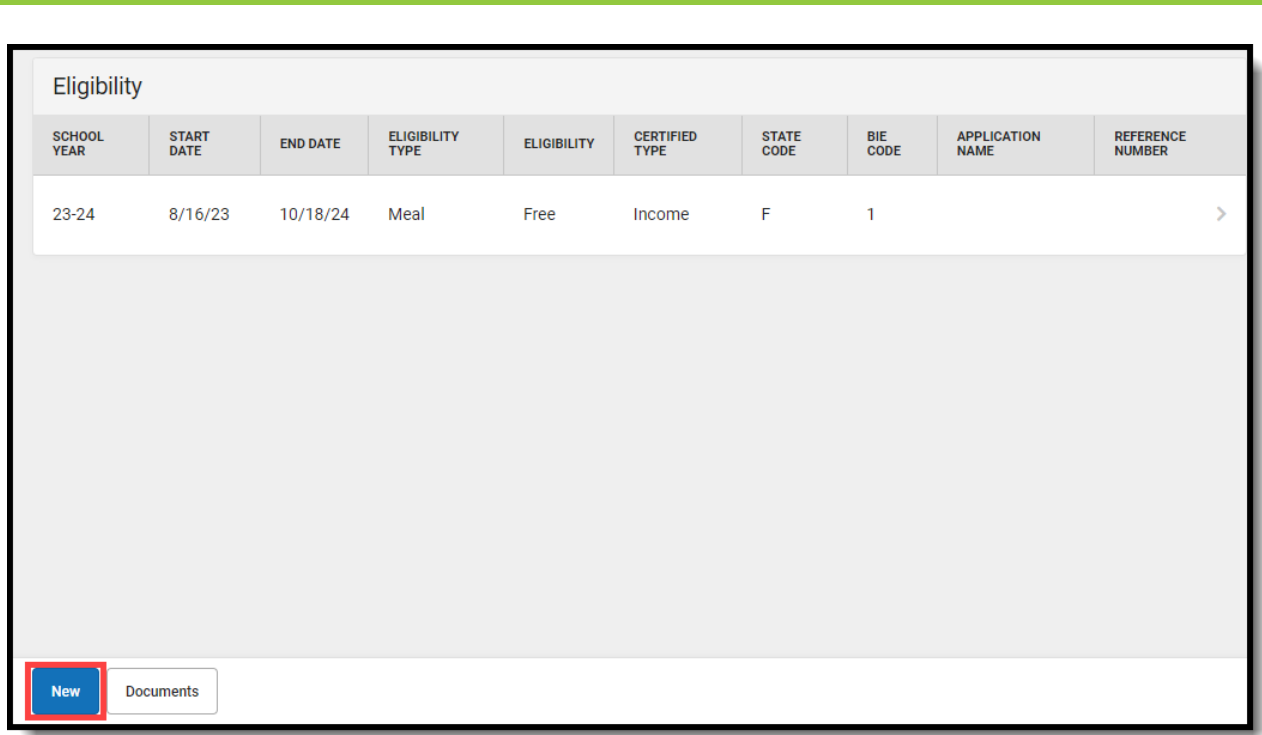

#### **Sync Eligibility to State**

**This information applies only to districts linked to a Campus State or Regional Edition installation.**

In districts linked to a Campus State or Regional Edition installation, certain district-level eligibility information is synched [state-level](https://kb.infinitecampus.com/help/eligibility-state) Eligibility tool. District-level values from the following fields will be automatically synced to the state level when an eligibility record is created, updated, or deleted:

- **Eligibility**
- **Eligibility Type**
- **Source**

Infinite<br>Campus

- **Certified Type**
- **School Year**
- **Start Date**
- **End Date**
- **State Eligibility Code**

### **Manually Enter a New Student Eligibility**

- 1. Click **New** in the action bar.
- 2. Select the **School Year** to which the Eligibility should apply.
- 3. Enter or select a **Start Date** and **End Date** for eligibility.

When adding a new eligibility, do not overwrite existing eligibilities. Overlapping **Start/End Dates** are not allowed; therefore, the previous eligibility automatically adjusts to end before the new eligibility begins.

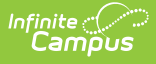

**[Point-Of-Sale](https://kb.infinitecampus.com/help/point-of-sale-pos) users only:** If a student's eligibility changes, existing transactions for those students will NOT be updated. If transactions exist with an Eligibility that has been edited or overwritten, a district staff member must manually modify those transactions in the student's account [Journal](https://kb.infinitecampus.com/help/journal-pos-account).

- 4. Select the **Eligibility Type**.
- 5. Select the **Eligibility, Source,** and **Certified Type** for the student.
- 6. Mark the **Opt Out Medicaid/SCHIP** checkbox(es) to waive contact from the organization(s) if the student's guardians should not be contacted by the Medicaid/SCHIP agency.

These fields will not be displayed in all districts. Districts control whether these fields display by selecting options in the FRAM [Preferences](https://kb.infinitecampus.com/help/fram-preferences) tool.

- 7. Select the **Yes** or **No Share Permission** radio button (if the district has added [Permissions](https://kb.infinitecampus.com/help/fram-preferences)) to identify whether the parent/guardian is allowing the district to share their children's free/reduced eligibility with other district staff members.
- 8. Click **Save**.

#### **Edit Student Eligibility Meal Status**

When an error is made in the entry of a student eligibility status, you can edit that information from this tab.

The exception to this is when the initial eligibility information was processed via the FRAM Household [Applications](https://kb.infinitecampus.com/help/household-applications) or Online [Applications](https://kb.infinitecampus.com/help/online-applications-fram) tools. When these tools were used to set up a student's Eligibility, information displays as read-only and cannot be modified or deleted from here.

To edit a record, select the record from the list in Eligibility.

### **Delete Eligibility Records**

When an Educational or Meal Benefits application is processed through the FRAM Household Applications and Online [Applications](https://kb.infinitecampus.com/help/meal-benefits-application-portal) tools, the resulting eligibility is [automatically](https://kb.infinitecampus.com/help/household-applications) populated. These records display as read-only information that **cannot** be deleted.

**[Point-of-Sale](https://kb.infinitecampus.com/help/point-of-sale-pos) users only:** Changes made to a student's eligibility will NOT update existing meal transactions.

- 1. Select the record to delete.
- 2. Click the **Delete** button. A confirmation window displays.
- 3. Click **OK**.

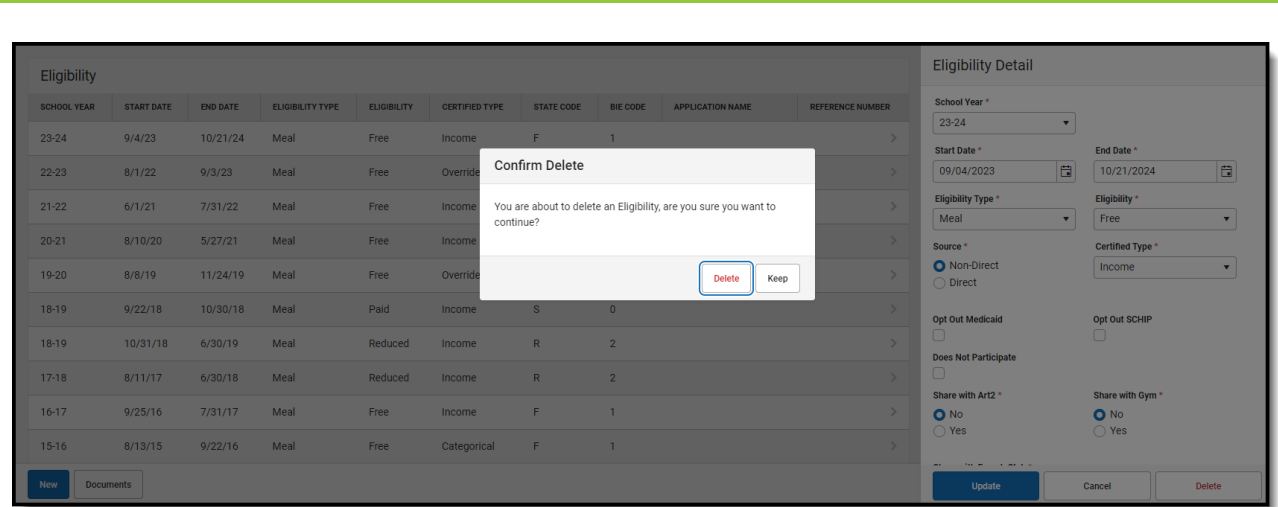

### **View Modifications Made to an Eligibility Record**

∴∕ Infinite<br>Campus

To view who last modified the Eligibility record and on what date, select the record within Eligibility and scroll to the bottom of the Eligibility Detail panel.

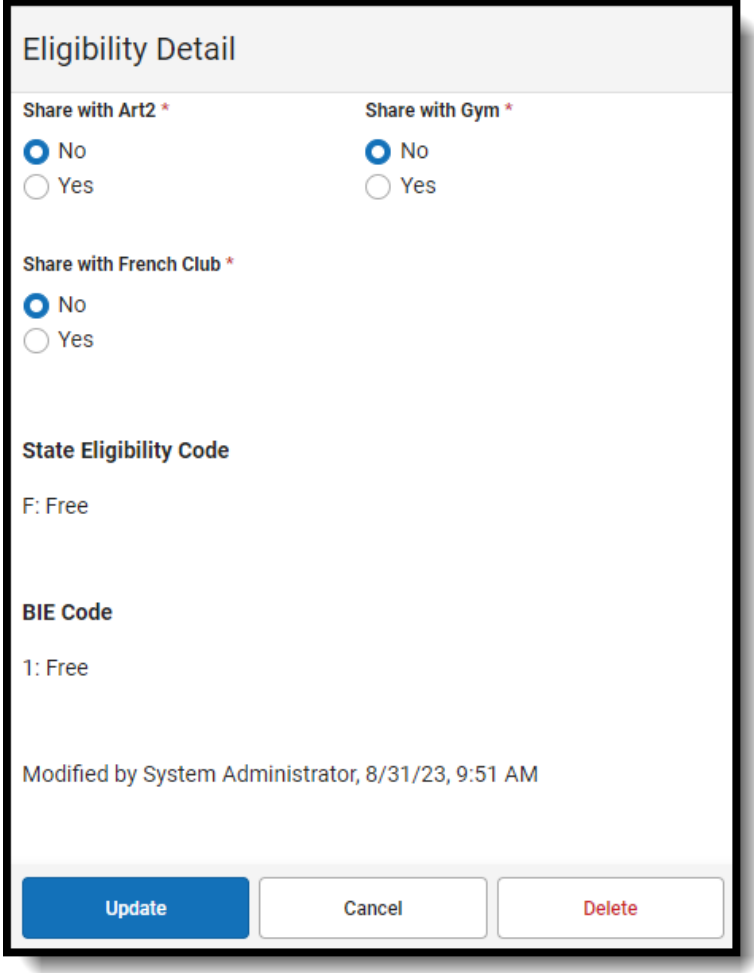

The hover will indicate who modified the record and on what date for any of the following reasons:

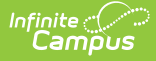

- A new manual record is entered or a change is made to an existing record within the Eligibility tool.
- Entry of a Meal Benefits Application or [Educational](https://kb.infinitecampus.com/help/entering-new-household-applications) Benefits Application via the Household Application tool or via Online Meal Benefits [Application](https://kb.infinitecampus.com/help/meal-benefits-application-portal).
- Use of the [Eligibility](https://kb.infinitecampus.com/help/eligibility-end-date-wizard) End Date Wizard.
- Use of the [Eligibility](https://kb.infinitecampus.com/help/eligibility-import-wizard) Import Wizard to run a manual or Batch Import. If New File Import is selected and the new file is uploaded with no change to the mapping, the person who selected New File Import and uploaded and imported the new file will appear as the Modified By person and date.
- When a Scheduled Import is run, the name of the last user who edited the mapping of the import selected to run from the Eligibility Import Wizard will be the Modified By person and date.

If the fields for modifiedBy and modifiedDate are null for a record within the POSEligibility table, the hover will display "Modified By: Unknown" with no date indicated.

If a user saves an existing eligibility record where Modified By and Modified Date were null and the user did not make any changes, the record will retain the user who saved the record as the Modified By and Modified Date. This will only happen for the first time a null record is saved without changes. This will not happen if the record is not null and is saved without any changes being made.